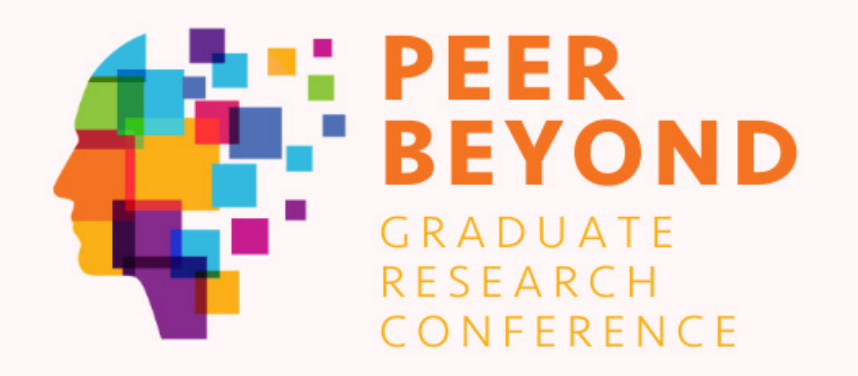

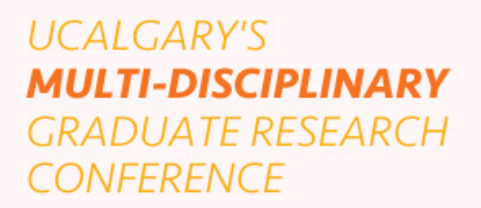

Impact starts here.

## **Poster/Creative Exhibit Session Details**

With the virtual platform [Gather.town](https://www.gather.town/conferences), the Poster/Creative Exhibit Session will be a bit different from a traditional in-person session. This document is here to help you familiarize yourself with some of the different ways you can utilize the platform to best present your work.

On the back end, we are setting up each and every poster and creative exhibit as a booth in an expo. If we refer to 'booth' below, we are referring to your poster or creative exhibit. When we use the word 'expo', we are referring to the conference session that encompasses all posters and creative exhibits.

We will be inputting information that you provide us on the submission form. This information includes: your name, title of your presentation, and abstract. We are also colour coding the booths depending on your faculty and tagging booths with your department affiliation to help people find specific booths. The title and abstract of each poster/creative exhibit will be available on [the GSA Peer Beyond website](http://gsa.ucalgary.ca/peerbeyond) in the conference's Agenda.

Now to the part that you really care about. How will I be able to present my work? [Gather.town](https://www.gather.town/conferences) gives us a few options that will be explained below. You can choose one of these options. Please consider thinking outside of the traditional confines of a poster or creative exhibit to best engage with your audience with the tools provided on this platform.

1. **Session** – This will be a live chat with attendees who visit your booth. In this format, you will be able to share your screen, which is ideal to show a slide or two that could stand in for your typical poster. 2. **Video** – You can record a short video prior to Peer Beyond and upload it to Youtube, Vimeo or Wistia. When attendees enter your booth, they can start the video and watch it. Questions can be asked and answered via the chat function.

3. **Slides** – You can use Google Slides to create a slideshow that will advance automatically. Questions can be asked and answered via the chat function.

You don't have to decide how you will present your work when you submit your abstract. We will send you a form later asking for these details. We will also be providing orientation sessions to [Gather.town](https://www.gather.town/conferences) in February.

If you want to know more about [Gather.town](https://www.gather.town/conferences), you can check out these links: https://www.gather.town/conferences <https://gather.town/get-started>

If you have any questions, you can email them to [events.gsa@ucalgary.ca](mailto:events.gsa%40ucalgary.ca?subject=events.gsa%40ucalgary.ca)

Register for the conference HERE: [gsa.ucalgary.ca/peerbeyond](http://gsa.ucalgary.ca/peerbeyond)